## Fichier:Tuto "Utilisation de Trotec" nettoyage laser.png

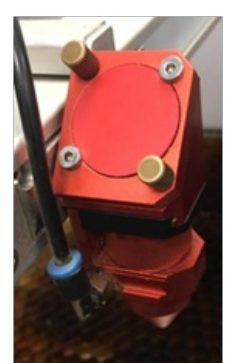

Pas de plus haute résolution disponible.

[Tuto\\_"Utilisation\\_de\\_Trotec"\\_nettoyage\\_laser.png](https://wikifab.org/images/2/27/Tuto_%2522Utilisation_de_Trotec%2522_nettoyage_laser.png) (137 × 228 pixels, taille du fichier : 71 Kio, type MIME : image/png) Tuto\_"Utilisation\_de\_Trotec"\_nettoyage\_laser

## Historique du fichier

Cliquer sur une date et heure pour voir le fichier tel qu'il était à ce moment-là.

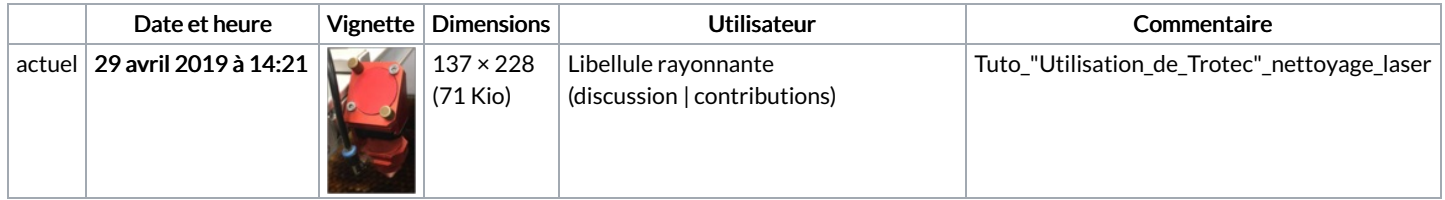

Vous ne pouvez pas remplacer ce fichier.

## Utilisation du fichier

Les 2 pages suivantes utilisent ce fichier :

Tuto ["Utilisation](https://wikifab.org/wiki/Tuto_%2522Utilisation_de_Trotec%2522) de Trotec" Tuto ["Utilisation](https://wikifab.org/wiki/Tuto_%2522Utilisation_de_Trotec%2522/fr) de Trotec"/fr

## Métadonnées

Ce fichier contient des informations supplémentaires, probablement ajoutées par l'appareil photo numérique ou le numériseur utilisé pour le créer. Si le fichier a été modifié depuis son état original, certains détails peuvent ne pas refléter entièrement l'image modifiée.

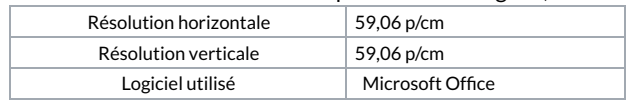